# Chapter 10 **Backups**

## Outline

- Backup devices and media
- Backup philosophy
- Unix backup and archiving commands

## Backup Media -By Storage (1)

- **By Storage category** 
	- › Hard disk
		- **IDE/ SATA / SCSI**
			- $-40 60$  MB /s
	- › CD/DVD R RW
		- **CD**
			- $4 6$  MB/s
		- **DVD**
			- **8 ~ 15 MB/s**
		- **CD-R 0.7G**
		- **DVD-R 4.7G**
		- **DVD DL 8.5GB**

#### Backup Media -By Storage (2)

#### **Tape**

- **DAT (Digital Audio Tape) 4mm tapes**
	- **DDS (Digital Data Storage), Minimal Error Rate, Higher Efficiency**
	- **DDS-4 (often used)**
		- **20/40GB(compressed), about NT 400.**
		- **1.0~3.0MB/s**
- **Travan tapes**
	- **High Transfer Rate**
	- **Travan 40 (often used)**
		- **20/40GB(compressed), about NT 2000.**
		- **Up to 8.0MB/s**
- **DLT (Digital Linear Tape)** 
	- **High Capacity, Solid Reliability**
	- **Media**
		- **Max 1600 GB (compressed), about NT 4000.**
		- **Speed: worst at all**
- **LTO Ultrium**
	- **Fast Transfer Rate, High Performance, and High Storage Capacity**
	- **LTO Ultrium 3 (often used)**
		- **Max 800 GB (compressed), about NT 5000.**
		- **Speed: up to 80 MB/s**
		- **Tape Drive is much more expensive……**

#### Backup Media -By Storage (3)

- › **MO (Magneto-Optical)**
	- **MO 540, 640, 1.3G, 2.3G**
- › **Removable Media**
	- **Floppy, LS-120, ZIP**
- › **Jukebox**
	- **Automatically change removable media**
		- **DAT, DLT, CD, …**
- › **Tape Library**
	- **Hardware backup solution for large data set**

Backup Media -By Storage (4)<br>Tape Library

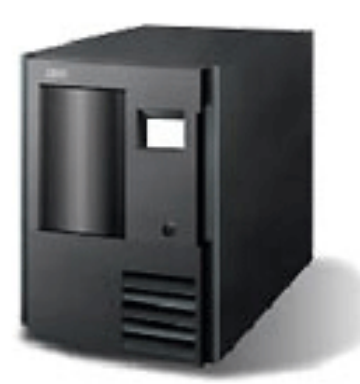

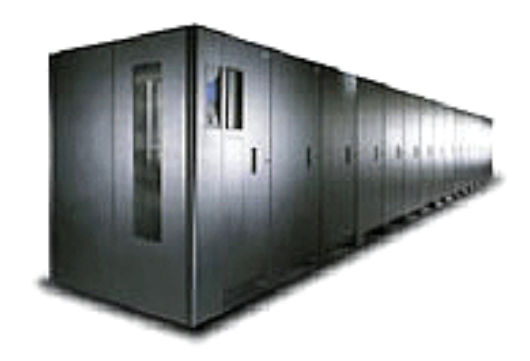

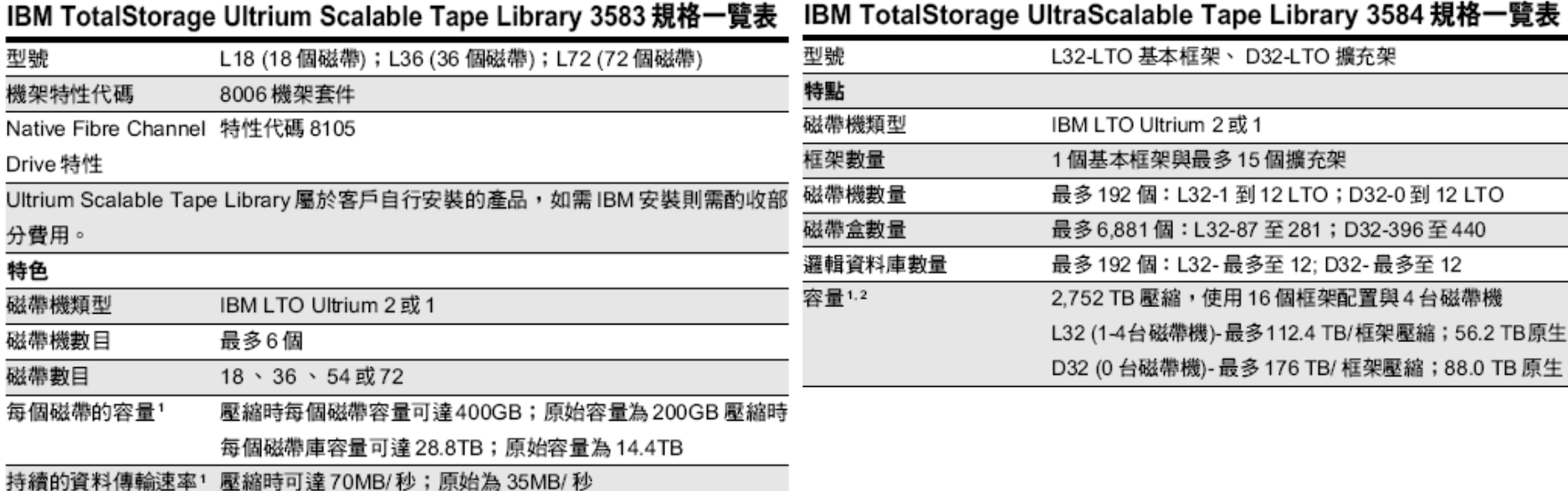

### Backup Media -By Storage (5)

#### JukeBox (Pioneer)

#### **Specifications**

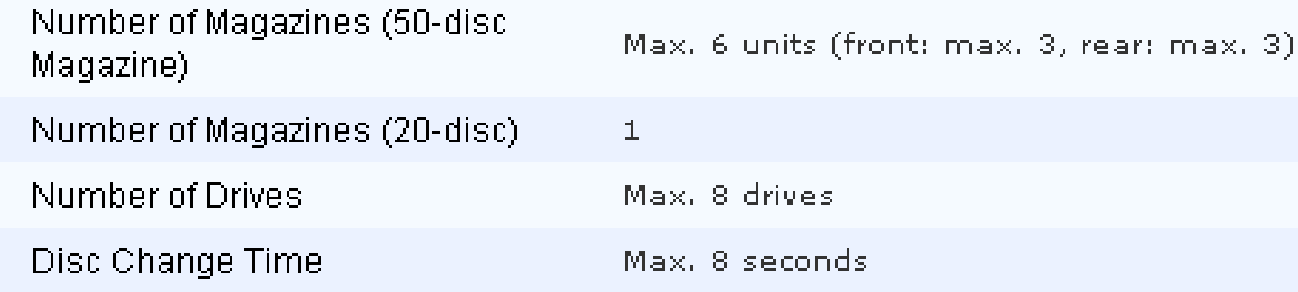

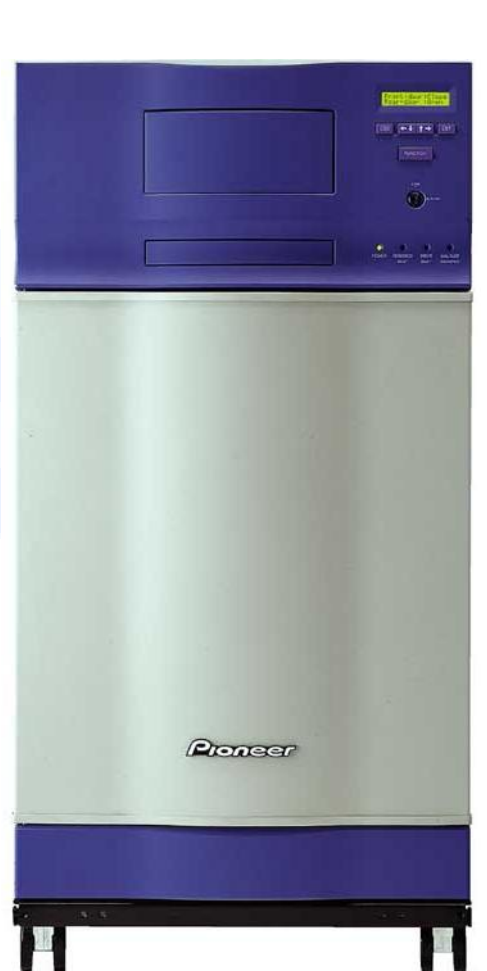

## Backup Media -By Storage (6)

#### **Overview**

## JukeBox (HP)

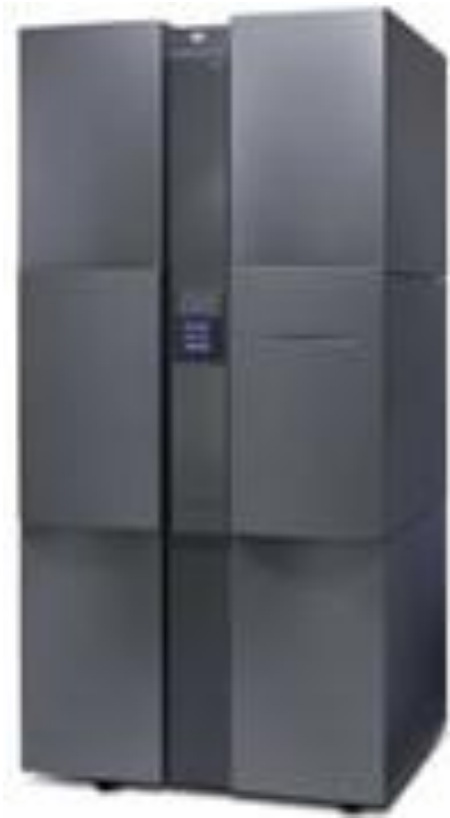

With an HP optical jukebox, your storage system becomes a competitive asset that allows you to improve customer service, reduce back-office costs, provide information for audits and enhance the way you analyze, share and distribute information.

#### **Key features**

- Provides storage capacities of 2165.8 GB with 4, 6 or 10 multifunction drives and 238 slots
- Online drive repair (system/software dependent) eliminates costly downtime
- $\blacksquare$  A 75% increase in storage capacity over the 5.2 GB jukeboxes at a much lower cost per gigabyte

#### Backup Media -**By Availability**

- Off-line Storage
	- › CD、DVD、MO
		- Adv:
			- low cost, high reliability
		- Disadv:
			- Not-convenient, low speed
- Near-line Storage
	- › JukeBox、Tape Library
		- Adv:
			- High capacity, high reliability
		- Disadv:
			- High malfunction rate, Not-convenient
- On-line Storage
	- › Disk Array (RAID)
		- Adv:
			- Fast and high availability
		- Disadv:
			- High cost

#### Backup Media -By Enterprise Product (1) • RAID architecture

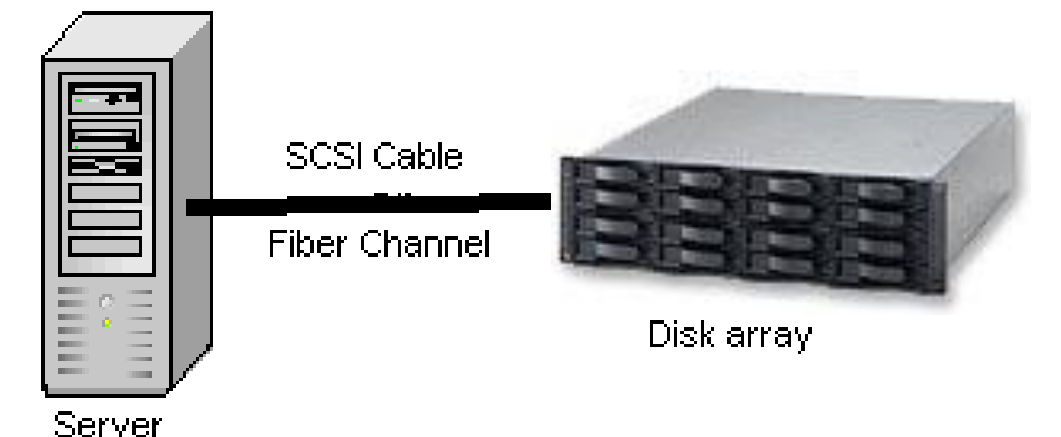

IBM TotalStorage DS6000 的目標:

- 以合理價格的儲存系統解決方案,爲大中型企業提供高可用性
- 具有企業級功能、模組化、可擴充特性,能支援開放性平台與大型主機-
- 提供進階複製服務,與 IBM TotalStorage DS8000 系列及 IBM TotalStorage. Enterprise Storage Server® (ESS) 800 和 750 系統互通
- 提供 GUI 介面與「快捷組態 (Express Configuration)」精靈,透過隨附的 IBM TotalStorage DS Storage Manager 來簡化系統配置與管理
- 探用模組化、3U、16 個磁碟機、機架式,隨儲存需求而擴增,最高可達 67.2TB 的审體容量

#### Backup Media -By Enterprise Product (2) NAS (Network Attached Storage) › Storage + Server + Cross-platform access OS + network access protocol Support: **NRT NCP NFS**

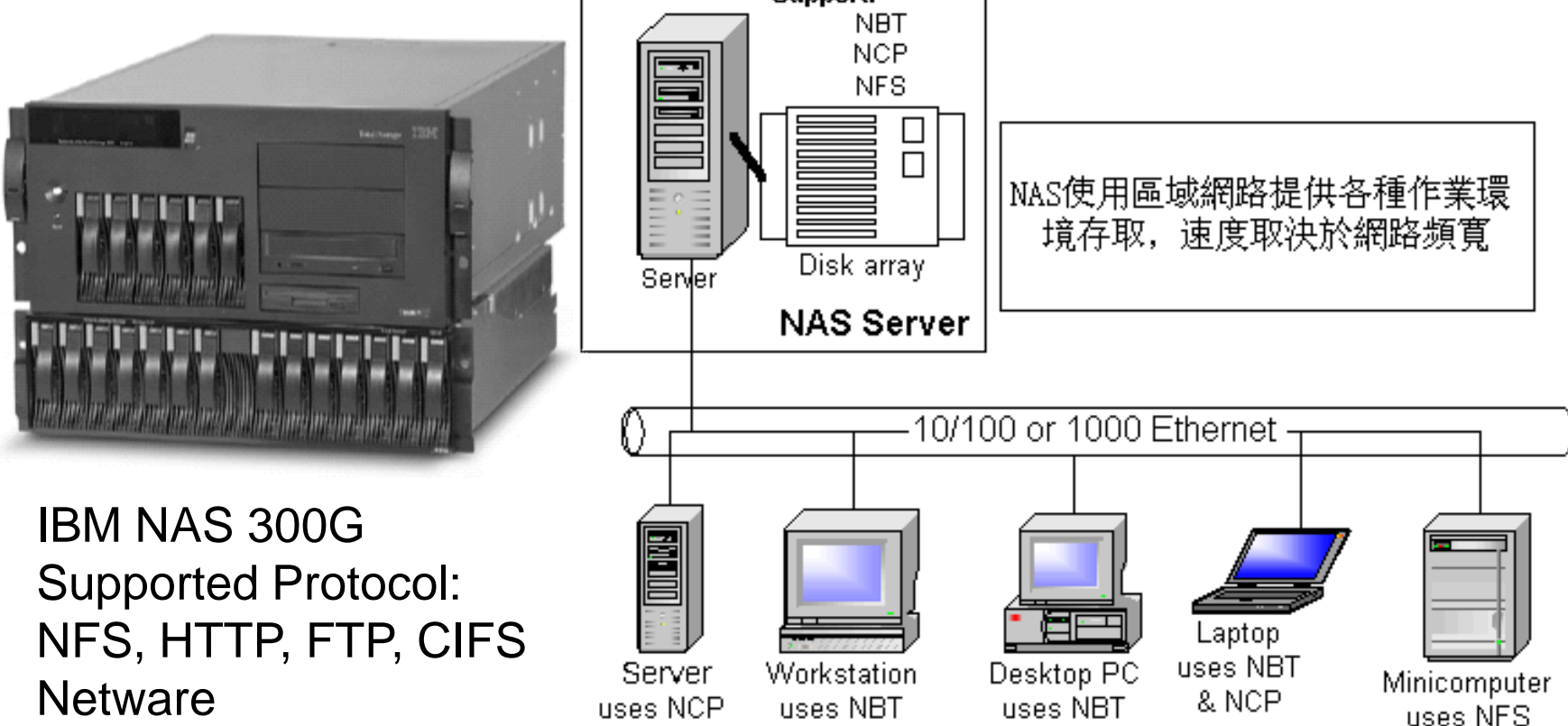

#### Backup Media -By Enterprise Product (3)

#### SAN (Storage Area Network)

A high-speed network that allows the direct connections between storage devices and servers

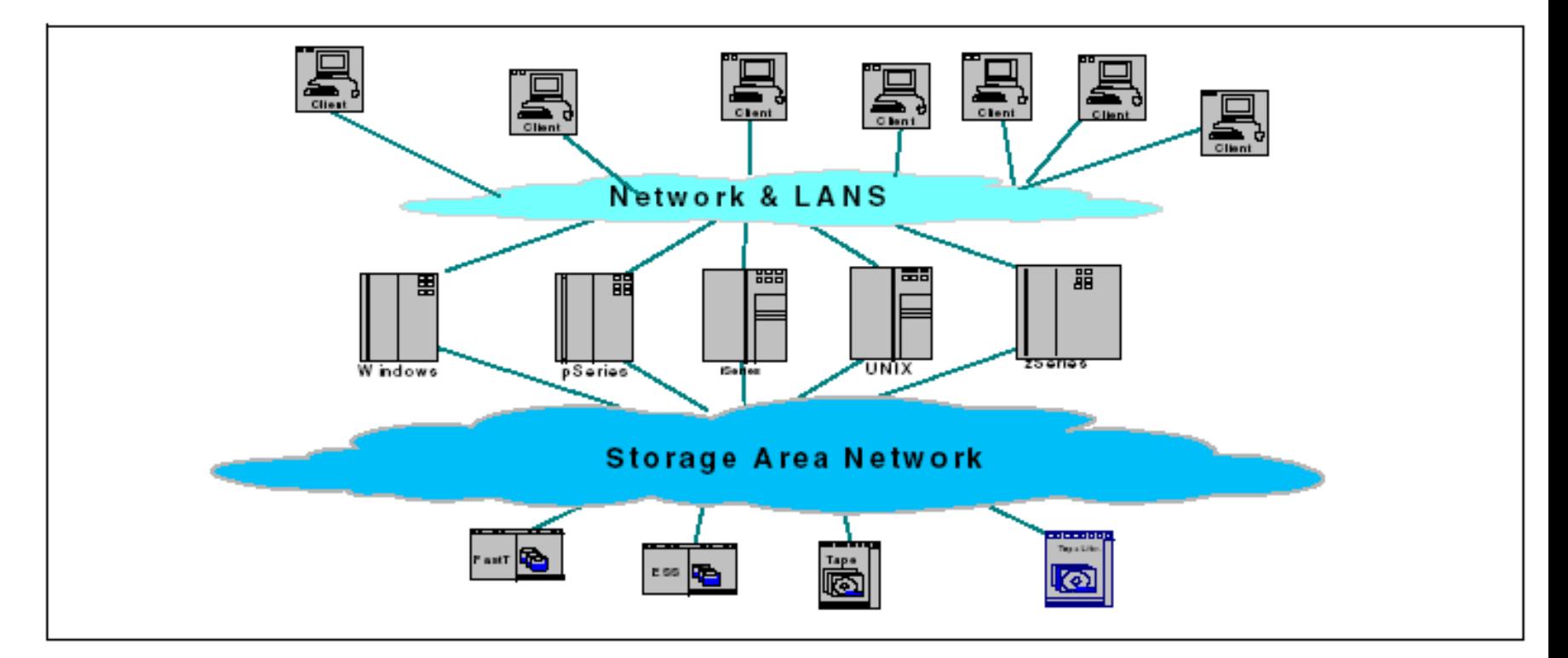

## Backup Media -By Enterprise Product (4)

- › In SAN, data transfer can be in the following ways:
	- Server to Storage
	- Server to Server

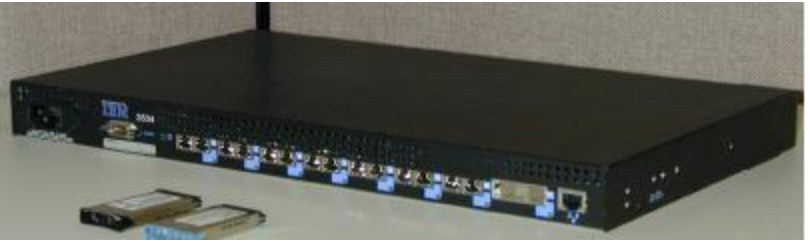

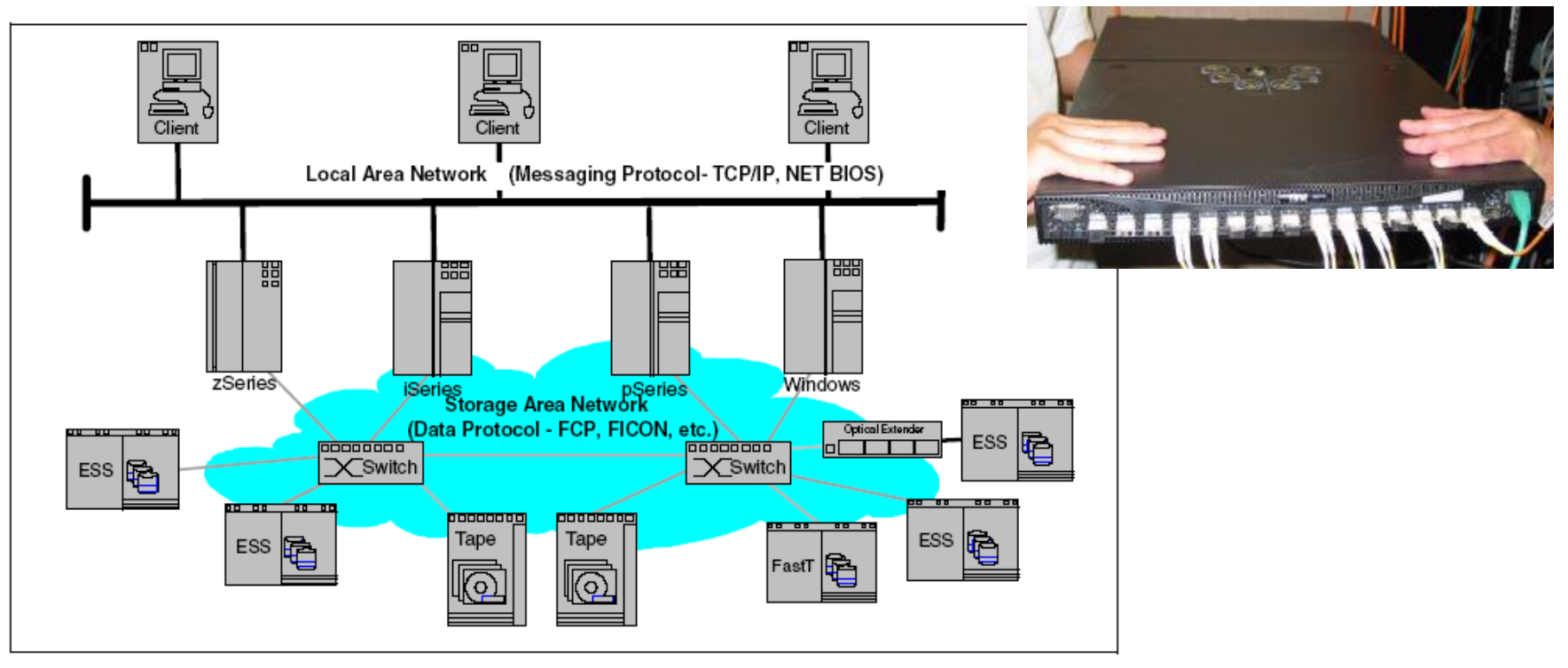

# **Backup Philosophy**

- Perform all dumps from one machine
- Label your taps
- Pick a reasonable backup interval
- Choose filesystems carefully
- Make daily dumps fit on one tape
- Make filesystems smaller than your dump device
- Keep Tapes off-site
- Protect your backups
- Limit activity during dumps
- Check your tapes
- Develop a tape life cycle
- Design your data for backups
- Prepare for the worst

## Dumping filesystems dump command (1)

- Used to backup filesystem into a large file to a external device
- Advantages:
	- › Backups can span multiple output media
	- › Files of any type can be backed up and restored
	- › Permissions, ownerships, and modification times are preserved
	- › Files with holes are handled correctly
	- › Backups can be performed incrementally
- Limitations:
	- › Each filesystems must be dumped individually
	- › Only filesystems on the local machine can be dumped

## Dumping filesystems dump command (2)

- **Backup level** 
	- $\rightarrow$  0 ~ 9
		- **Level 0**  $\rightarrow$  **full backup** 
			- **Level N incremental backup of Level**≦ **N-1**

 $for N = 1 - 9$ 

- dump command format
	- › % dump [arguments] file-system
- dump command arguments
	- u: update the /etc/dumpdates file after dump
	- › **f: the output backup file**
		- **Special device file, like /dev/nrsa0**
		- **Ordinary file**
		- **"-" to standard out**
		- **"user@host:file"**
	- › **d: tape density in bytes per inch**
	- › **s: tape length in feet**

#### Dumping filesystems dump command (3) Example: Full backup  $lwbsd:- -lwhsu- sudo dump QuLf - / > /z/dump/root.0$ DUMP: Date of this level 0 dump: Tue Dec 2 07:12:48 2008 DUMP: Date of last level 0 dump: the epoch DUMP: Dumping snapshot of /dev/ad4s1a (/) to standard output DUMP: mapping (Pass I) [regular files] DUMP: mapping (Pass II) [directories] DUMP: estimated 5852372 tape blocks. DUMP: dumping (Pass III) [directories] DUMP: dumping (Pass IV) [regular files] DUMP: 22.70% done, finished in 0:17 at Tue Dec 2 07:34:53 2008 DUMP: 58.59% done, finished in 0:07 at Tue Dec 2 07:29:56 2008 DUMP: DUMP: 5853968 tape blocks DUMP: finished in 854 seconds, throughput 6854 KBytes/sec DUMP: level 0 dump on Tue Dec 2 07:12:48 2008 DUMP: DUMP IS DONE lwbsd:~ -lwhsu- cat /etc/dumpdates /dev/ad4s1a 0 Tue Dec 2 07:12:48 2008 lwbsd:~ -lwhsu- ls -lh /z/dump/root.0 -rw-r--r-- 1 lwhsu staff - 5.6G Dec 2 07:27 /z/dump/root.0

```
Dumping filesystems -
      dump command (4)
 Example: Incremental backup
 lwbsd:\sim -lwhsu- sudo dump 2uLf - / | gzip > /z/dump/root.2.gz
   DUMP: Date of this level 2 dump: Tue Dec 2 15:51:24 2008
   DUMP: Date of last level 0 dump: Tue Dec 2 07:12:48 2008
   DUMP: Dumping snapshot of /dev/ad4s1a (/) to standard output
   DUMP: mapping (Pass I) [regular files]
   DUMP: mapping (Pass II) [directories]
  DUMP: estimated 30406 tape blocks.
   DUMP: dumping (Pass III) [directories]
   DUMP: dumping (Pass IV) [regular files]
  DUMP: DUMP: 29925 tape blocks
   DUMP: finished in 3 seconds, throughput 9975 KBytes/sec
  DUMP: level 2 dump on Tue Dec 2 15:51:24 2008
  DUMP: DUMP IS DONE
 lwbsd:~ -lwhsu- cat /etc/dumpdates
 /dev/ad4s1a 0 Tue Dec 2 07:12:48 2008
 /dev/ad4s1a 2 Tue Dec 2 15:51:24 2008
 lwbsd:~ -lwhsu- ls -lh /z/dump/
 total 5861223
 -rw-r--r-- 1 lwhsu staff - 5.6G Dec 2 07:27 root.0
 -rw-r--r-- 1 lwhsu staff - 2.7M Dec 2 15:52 root.2.gz
```
#### Dumping filesystems dump command (5)

Default SCSI tape drive device file

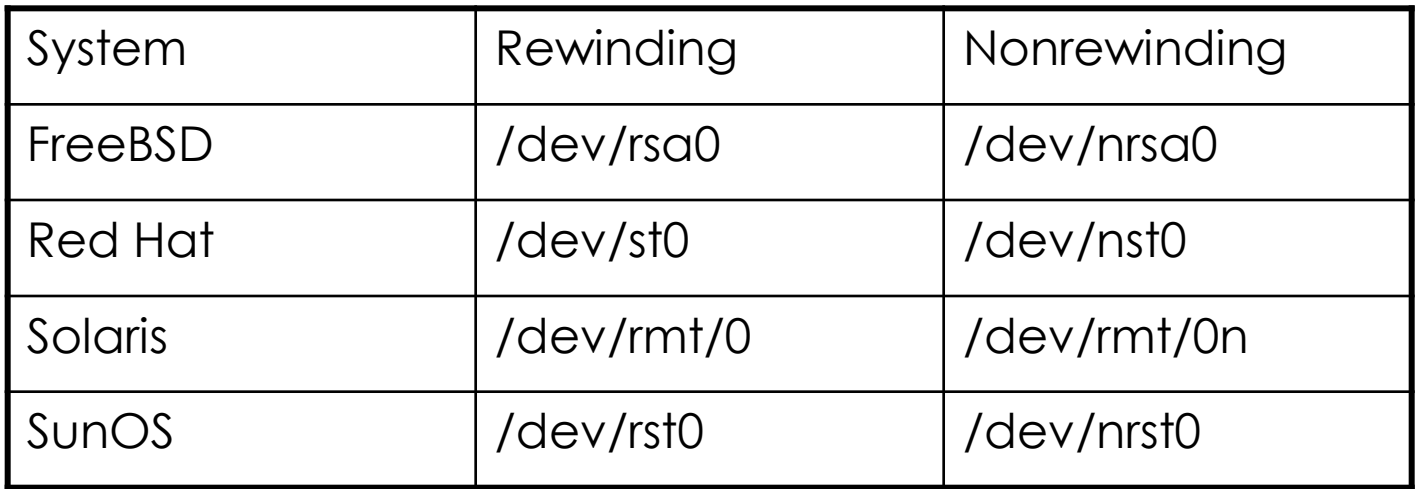

Restoring from dumps restore command (1)

- Restore can do
	- › Restoring individual files
	- › Restoring entire filesystem
- Options of restore command
	- › i: interactive restore
	- › r: restore an entire filesystem
	- › f: the backup file that restore is going to use

#### Restoring from dumps restore command (2)

#### • Restore individual file interactively

Lwbsd:~ -lwhsu- cat /z/dump/root.0 | restore -if restore > ls

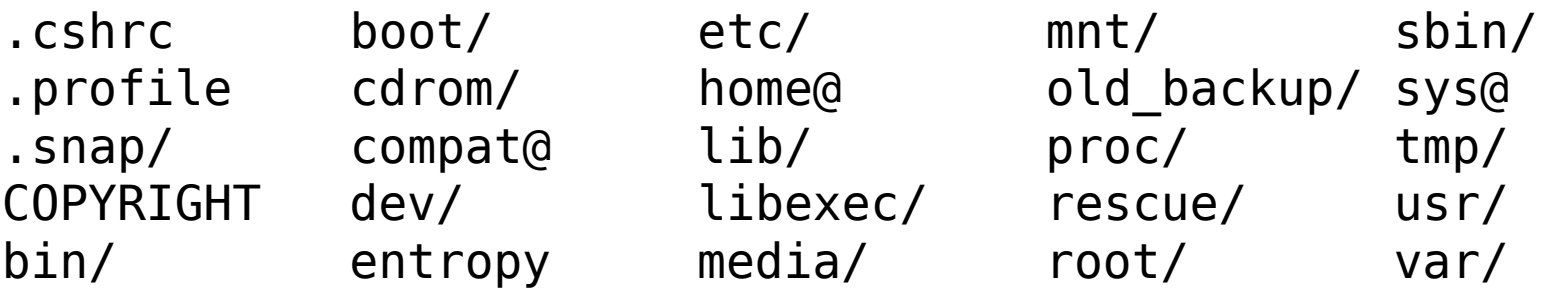

restore > cd etc

.:

Restoring from dumps restore command (3)

Restore individual file interactively (cont.)

restore  $>$  ? Available commands are: ls [arg] - list directory cd arg - change directory pwd - print current directory add [arg] - add `arg' to list of files to be extracted delete [arg] - delete `arg' from list of files to be extracted extract - extract requested files setmodes - set modes of requested directories quit - immediately exit program what - list dump header information verbose - toggle verbose flag (useful with ``ls'') help or `?' - print this list If no `arg' is supplied, the current directory is used

Restoring from dumps restore command (4)

Restore individual file interactively (cont.)

restore > add /etc/motd restore > extract set owner/mode for '.'? [yn] n restore > quit  $lwhsd:~-lwhsu-ls -al etc$ total 6 drwxr-xr-x 2 lwhsu wheel - 512 Nov 29 13:46 . drwxr-xr-x 36 lwhsu wheel - 2048 Nov 29 14:08 .. -rw-r--r-- 1 lwhsu wheel - 1120 Nov 26 12:01 motd Restoring from dumps restore command (5)

- Restore entire filesystem
	- › \$ restore -rf /home/temp/root.0
	- › Steps
		- Restore level 0 first
		- Restore incremental dumps
			- 0 0 0 0 **0**
			- **0** 5 5 5 **5**
			- **0** 3 **2** 5 **4 5**
			- **0** 9 9 5 9 9 **3** 9 9 **5** 9 **9**
			- **0** 3 5 9 **3 5 9**

# Other archiving programs

- tar command
	- › Read multiple files and packages them into one file
	- › Example
		- \$ tar czvf etc.tar.gz /etc/
		- \$ tar xzvf etc.tar.gz
		- $$$  tar cf fromdir | tar xfp –C todir
- dd command
	- Copy filesystems between partitions of exactly the same size
	- › Example
		- \$ dd if=/dev/rst0 of=/dev/rst1
		- \$ dd if=/tmp/kern.flp of=/dev/fd0
		- \$ dd if=/dev/da1 of=/dev/da2 bs=1048576

# CS home backup

#### Using rsync

- › \$ rsync -a --delete
	- **-a: archive mode** (-rlptgoD)

Recursive and preserve everything

#### **--delete:**

Delete any file that are not in the sending side

```
0 \, 4 * * 1 (/bin/date;cd /raid;/usr/local/bin/rsync -a --delete cs /backup/user/;/bin/date)
0 4 * * 2 (/bin/date;cd /raid;/usr/local/bin/rsync -a --delete gcs /backup/user/;/bin/date)
0 4 * * 3 (/bin/date;cd /raid;/usr/local/bin/rsync -a --delete staff /backup/user/;/bin/date)
0 \, 4 * * 4 (/bin/date;cd /raid;/usr/local/bin/rsync -a --delete dcs /backup/user/;/bin/date)
0 4 * * 5 (/bin/date;cd /raid;/usr/local/bin/rsync -a --delete faculty /backup/user/;/bin/date)
0 4 * * 6 (/bin/date;cd /raid;/usr/local/bin/rsync -a --delete relative /backup/user/;/bin/date)
0 3 * * 2 (/bin/date;cd /raid;/usr/local/bin/rsync -a --delete alumni /backup/user/;/bin/date)
```
## Advanced Backup

- Snapshot
- Bacula
	- › sysutils/backla-\*
	- › www/bacula-web